Bazy Danych i Usługi Sieciowe Drupal, WeBIAS

> Paweł Daniluk Paweł Witkowski

Wydział Fizyki Wydział Matematyki, Informatyki i Mechaniki

Jesień 2013

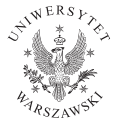

4 0 8

<span id="page-0-0"></span> $2Q$ 

# CMS - Sytem Zarządzania Treścią

- **1 Content Management System**
- **2** Rozwiązanie wygodne
- **3** Od razu gotowe do użycia
- **4** Łatwa administracja

#### Przykłady

- Wordpress [\(wordpress.org\)](http://wordpress.org/)
- Joomla! [\(www.joomla.org/\)](http://www.joomla.org/)
- DotNetNuke [\(www.dotnetnuke.com\)](http://www.dotnetnuke.com/)
- ExpressionEngine [\(ellislab.com/expressionengine\)](http://ellislab.com/expressionengine)

4日)

### Framework

- **Framework**
- <sup>2</sup> Dostarcza komponentów do budowy aplikacji
- <sup>3</sup> Wymaga budowania aplikacji od podstaw
- <sup>4</sup> Brak panelu administracyjnego

### Przykłady

- Zend [\(framework.zend.com\)](http://framework.zend.com/)
- Symfony [\(symfony.com\)](http://symfony.com/)
- Django [\(www.djangoproject.com\)](http://www.djangoproject.com/)
- CherryPy [\(www.cherrypy.org\)](http://www.cherrypy.org/)
- Ruby on Rails [\(rubyonrails.org\)](http://rubyonrails.org/)
- CakePHP [\(cakephp.org\)](http://cakephp.org/)
- <sup>I</sup> CodeIgniter [\(ellislab.com/codeigniter\)](http://ellislab.com/codeigniter)

4 0 8 ∢母  $QQ$ 

## Content Management Framework

- **1 Content Management Framework**
- <sup>2</sup> Narzędzie do tworzenia CMS
- <sup>3</sup> Dostarcza narzędzi do obsługi zawartości
- <sup>4</sup> Dostarcza obsługę użytkowników
- **6** Panel administracyjny

#### Przykłady

- Drupal [\(drupal.org\)](http://drupal.org)
- <sup>I</sup> Typo3 [\(typo3.org\)](http://typo3.org/)
- <sup>I</sup> Symfony CMF [\(cmf.symfony.com\)](http://cmf.symfony.com/)

<span id="page-3-0"></span> $\leftarrow$   $\Box$ 

## Czym jest Drupal?

- <sup>1</sup> Elastyczna aplikacja do tworzenia CMS
- <sup>2</sup> Zawiera podstawową funkcjonalność CMS
- <sup>3</sup> Umożliwia implementację dowolnej funkcjonalności za pomocą
	- $\blacktriangleright$  istniejących modułów
	- $\blacktriangleright$  modułów własnych

<span id="page-4-0"></span>4日)

## Node

- **4** Node segment, węzeł
- <sup>2</sup> Abstrakcyjny typ zawartości
- <sup>3</sup> Twórca tworzy specjalizacje typy zawartości (bundle)

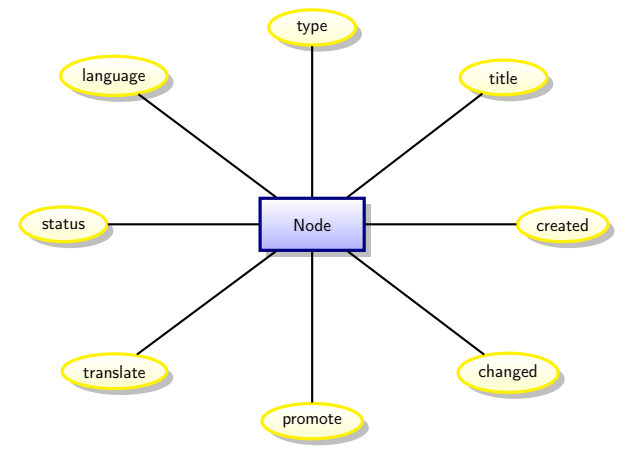

Rysunek : Encja node z wybranym[i a](#page-4-0)t[ry](#page-6-0)[b](#page-4-0)[uta](#page-5-0)[m](#page-6-0)[i](#page-3-0)

<span id="page-5-0"></span> $QQ$ 

# Node

#### Przykłady typów zawartości

- Strona zawartość w HTML z tytułem
- Artykuł zawartość w HTML z tytułem i obrazkiem
- Wpis na blogu zawartość w HTML z tytułem, obrazkiem i tagami
- Wydarzenie zawartość w formacie tekstowym z tytułem i datami
- Produkt zawartość w formacie tekstowym z obrazkiem i ceną
- Sklep zawartość w formacie tekstowym z dwoma obrazkami, adresem pocztowym, adresem URL
- <span id="page-6-0"></span>Strona podręcznika - zawartość w formacie HTML z zapisywanymi kolejnymi wersjami

#### Taxonomy

- <sup>1</sup> Taxonomy kategorie
- Metoda oznaczania
- <sup>3</sup> Klasyfikacja treści według różnego typu słowników
- <sup>4</sup> Terminy mogą mieć terminy nadrzędne (wiele)

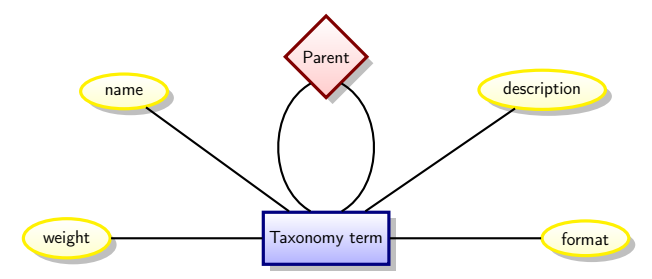

Rysunek : Encja Taxonomy term z wybranymi atrybutami

4日)

## Taxonomy

#### Przykłady słowników i kategorii

- Sport snooker, szachy, brydż
- Żywność nabiał, mięso, warzywa, owoce, używki
- Żywność z hierarchią
	- nabiał sery, jogurty, jajka
	- <sup>I</sup> warzywa sałaty, fasole, ziemniaki
	- owoce jabłka, gruszki, cytrusy
- <span id="page-8-0"></span>• Sport z hierarchią wielokrotną
	- zawodowy snooker, szachy, brydż
	- amatrorski snooker, szachy, brydż, scrabble

### User

- **1** User użytkownik
- <sup>2</sup> Ma swoje konto i może dokonać uwierzytelnienia
- <sup>3</sup> Może mieć różne role i uprawnienia

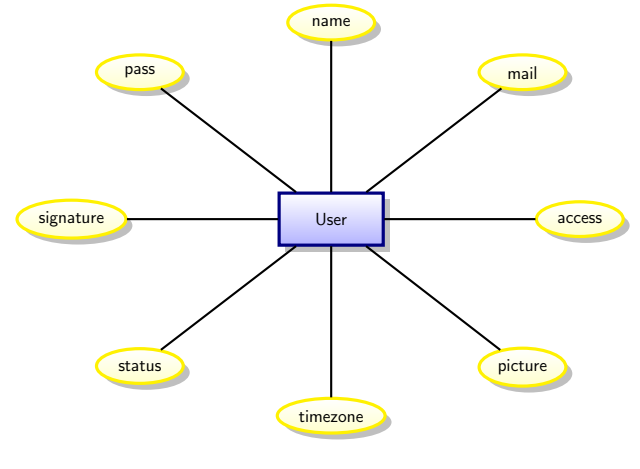

Rysunek : Encja User z wybranym[i a](#page-8-0)t[ry](#page-10-0)[bu](#page-8-0)[ta](#page-9-0)[m](#page-10-0)[i](#page-3-0)

<span id="page-9-0"></span> $QQ$ 

## User

#### Przykłady ról i użytkowników

Administrator - może wszystko

 $\blacktriangleright$  Fwa

- Content administrator dodaje i edytuje treści
	- $\blacktriangleright$  Jan
	- Olga
	- $\blacktriangleright$  Sebastian
- Newsletter administrator wysyła newsletter
	- $\blacktriangleright$  Jan
	- $\blacktriangleright$  Patrycja

<span id="page-10-0"></span>4日)

### Comment

- **4** Comment komentarz
- <sup>2</sup> Zawartość dołączana do node przez użytkowników
- <sup>3</sup> Komentarze mogą mieć terminy nadrzędne (jeden)

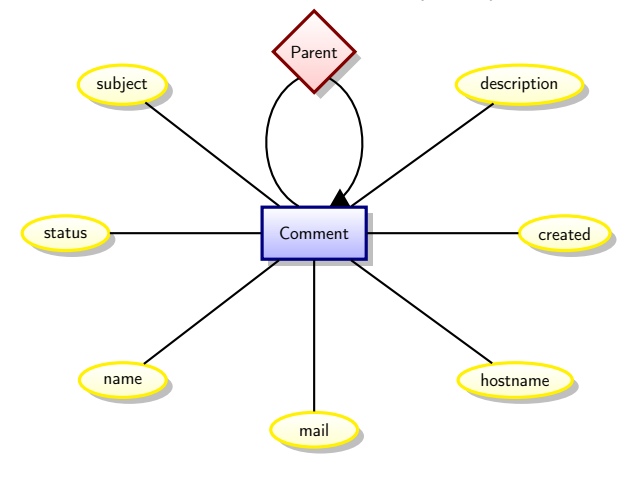

Rysunek : Encja Comment z wybran[ym](#page-10-0)i [at](#page-12-0)[r](#page-10-0)[yb](#page-11-0)[ut](#page-12-0)[a](#page-3-0)[m](#page-4-0)[i](#page-18-0)

<span id="page-11-0"></span> $QQ$ 

### Comment

#### Przykłady komentarzy

- zwykły tekst ułożony w wątki
- tekst w HTML z kategoriami używany do budowy forum
- zwykły tekst z gwiazdkami do oceniania artykułu
- tekst z adresem URL strony
- zapisy na wydarzenia

<span id="page-12-0"></span> $\leftarrow$   $\Box$ 

## Entity

#### **4 Abstrakcyjny typ encji w Drupalu**

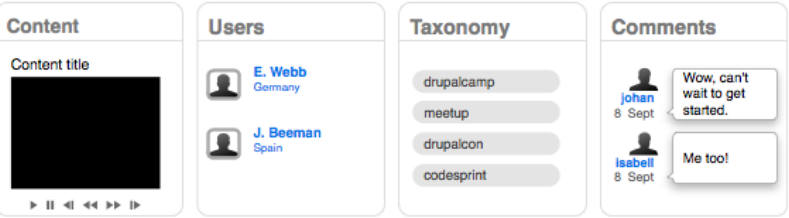

#### Entity

- <sup>I</sup> Node
- ► User
- **Comment**
- Taxonomy term

**◆ロト ◆伊** 

 $\sim$ ×. ∍  $2Q$ 

b. Þ

Þ

# Zalety abstrakcyjnych Entity

#### **O CRUD: Create Read Update Delete**

- <sup>2</sup> Unifikacja operacji na danych serwisu
- <sup>3</sup> Unikanie powtarzania tych samych fragmentów kodu
- <sup>4</sup> Każda Entity może mieć
	- $\triangleright$  Wersje
	- $\triangleright$  Unikalny adres URL
	- $\triangleright$  Dołączane pola

4日)

### Diagram związków entities

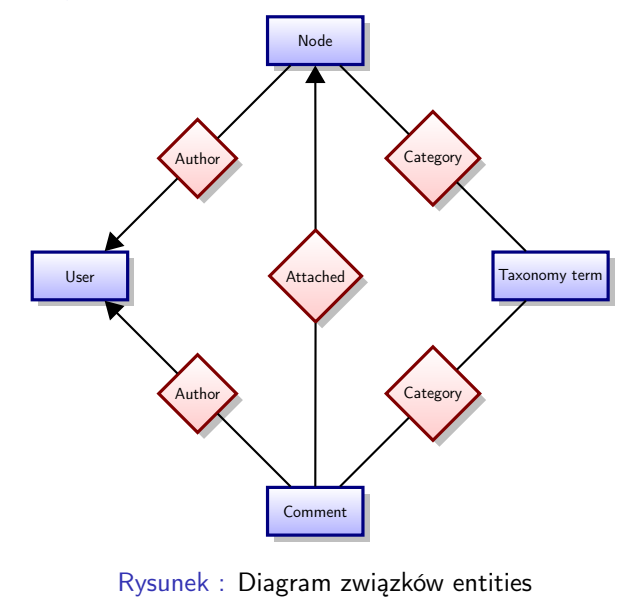

э

Þ

 $2Q$ 

**◆ロト ◆伊** 

 $\sim$  $\mathcal{A}$ 

## Field

- **1** Field pole
- <sup>2</sup> Informacja dołączana do entity
- <sup>3</sup> Może być różnych typów, również złożonych
- <sup>4</sup> Może mieć różne kontrolki w formularzu dodawania treści
- <sup>5</sup> Można ją wykorzystywać w różnych entities

 $\leftarrow$ 

# Field

#### Przykłady pól i kontrolek

- **o** Tekst
	- Lista rozwijana
	- **Pole tekstowe**
	- Pole tekstowe z walidacją
- **•** Liczba całkowita
	- $\blacktriangleright$  Lista rozwijana
	- <sup>I</sup> Pole tekstowe
	- <sup>I</sup> Suwak
- **•** Lokalizacja
	- Pola tekstowe na kraj, miasto, ulica, numer
	- <sup>I</sup> Mapka z możliwością zaznaczania
	- **Pola tekstowe na współrzędne GPS**

<span id="page-17-0"></span>4日)

### Diagram związków entities z polami

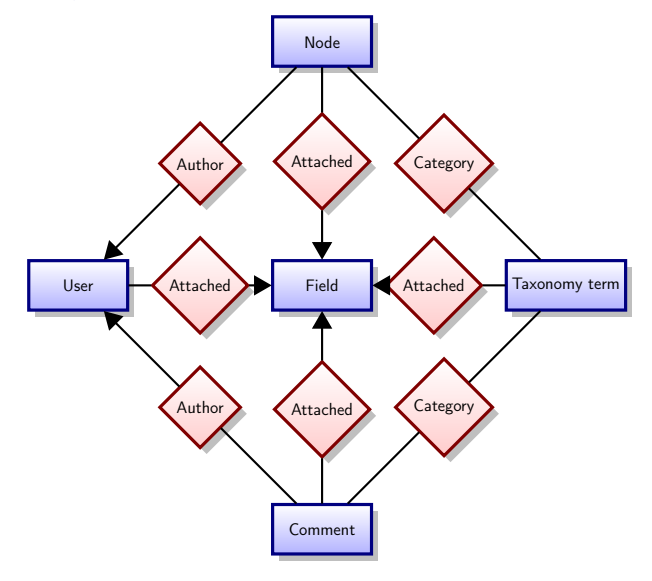

Rysunek : Encja Field reprezentuje pojed[ync](#page-17-0)[zą](#page-19-0) [in](#page-17-0)[st](#page-18-0)[a](#page-19-0)[nc](#page-3-0)[j](#page-4-0)[ę](#page-18-0) [p](#page-19-0)[o](#page-3-0)[l](#page-4-0)[a](#page-18-0)

<span id="page-18-0"></span> $QQ$ 

## Wymagane składniki systemu

- **1** Serwer www: Apache, Nginx, IIS
- 2 PHP
- <sup>3</sup> Baza danych: MySQL, PostgreSQL, SQLite
- <sup>4</sup> Można wykorzystać pakiety
	- $\triangleright$  XAMPP [\(www.apachefriends.org/en/xampp.html\)](http://www.apachefriends.org/en/xampp.html)
	- $\triangleright$  AMPPS [\(www.ampps.com\)](http://www.ampps.com/)
- <sup>5</sup> Wybrana wersja Drupal [\(drupal.org/download\)](http://drupal.org/download)

<span id="page-19-0"></span>4日)

## **Instalacia**

- <sup>1</sup> Założenie bazy danych wraz z użytkownikiem z pełnymi uprawnieniami do niej
- 2 Rozpakowanie plików aplikacji do katalogu serwera www
- **<sup>3</sup>** Uruchomienie instalatora przez adres URL
- <sup>4</sup> Podanie informacji na temat dostępu do bazy danych
- <sup>5</sup> Podanie podstawowych informacji o stronie i danych administratora

## Składniki serwisu

- <sup>1</sup> Views [\(drupal.org/project/views\)](http://drupal.org/project/views), CTools [\(drupal.org/project/ctools\)](http://drupal.org/project/ctools)
- <sup>2</sup> Panels [\(drupal.org/project/panels\)](http://drupal.org/project/panels)
- <sup>3</sup> Pathauto [\(drupal.org/project/pathauto\)](http://drupal.org/project/pathauto)
- <sup>4</sup> Token [\(drupal.org/project/token\)](http://drupal.org/project/token)

4 0 8 4

# Moduły dla programisty

- <sup>1</sup> Devel [\(drupal.org/project/devel\)](http://drupal.org/project/devel)
- <sup>2</sup> Theme developer (drupal.org/project/devel themer)
- <sup>3</sup> Migrate [\(drupal.org/project/migrate\)](http://drupal.org/project/migrate)
- <sup>4</sup> Backup and Migrate [\(drupal.org/project/backup\\_migrate\)](http://drupal.org/project/backup_migrate)

4 0 8 4

# Moduły dla użytkowników

- **1** CKEditor [\(drupal.org/project/ckeditor\)](http://drupal.org/project/ckeditor)
- <sup>2</sup> IMCE [\(drupal.org/project/imce\)](http://drupal.org/project/imce)
- **3** Link [\(drupal.org/project/link\)](http://drupal.org/project/link)
- <sup>4</sup> Printer, email and PDF versions [\(drupal.org/project/print\)](http://drupal.org/project/print)

4 0 8

# Szablony graficzne

#### **3** Szablony gotowe

- $\blacktriangleright$  Bartik
- $\blacktriangleright$  Marinelli
- $\blacktriangleright$  Danland
- $\blacktriangleright$  BlueMasters
- <sup>2</sup> Szablony bazowe do tworzenia własnej grafiki
	- $\blacktriangleright$  7en
	- $\triangleright$  Omega
	- $\blacktriangleright$  AdaptiveTheme

4日)

# Udostępnianie usług

#### Wymagania

- **O** Obsługa usług
	- przyjmowanie zapytań
	- $\triangleright$  zarządzanie zgłoszonymi zadaniami
	- $\blacktriangleright$  udostępnianie wyników
- <sup>2</sup> Rejestr użytkowników
- **3** Obsługa administracyjna

4日)

### **WeBIAS**

Narzędzie do tworzenia serwisów udostępniających usługi.

#### Tworzenie serwisu – definicje

- $\bullet$  usług
- **2** zasobów obliczeniowych

<sup>3</sup> konfiguracja (baza danych, katalogi robocze, etc.)

4日)

#### **WeBIAS**

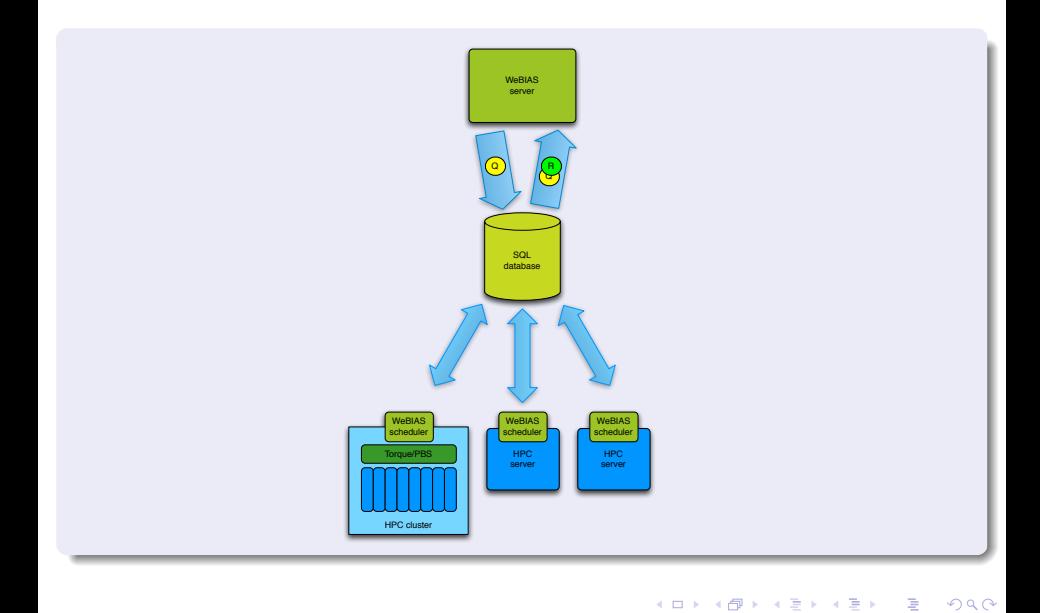

P. Daniluk, P.Witkowski [BDiUS w. XII](#page-0-0) Jesień 2013 28 / 36

# Opis usługi

```

\ltapplication id="Test" name="Test" info="Hello<sub>u</sub>World . ">
  <description>This is the simplest application .</description>
  \langleauthor\rangleBioexploratorium\langle author\rangle<e m a i l>p a w e l @ b i o e x p l o r a t o r i u m . p l</ e m a i l>
  <setup>\langlehelp url>/WeBIASDemo/page/Test/help\langle/help url>
     <param_template>/ var /www/WeBIASDemo/ examples / test . py -−name=" \frac{1}{2} and
     \epsilon / \epsilon / \epsilon able template>examples/Test/param table genshi</param_table
  \langle/setup\rangle<sub>parameters</sub></sub>
     \ltemail/\leq section id=" Section Input" title=" Test<sub>u</sub> application "\geq\text{ <text>text} id="name" name="Name" tip="What<sub>u</sub>is you name?" info="name"
     \ltselect id="mood" name="How<sub>u</sub>are<sub>u</sub>you?" info="mood" optional="no" t
       \leqoption value="0" text="Fine, thanks."\geq\ltoption value="1" text="Not<sub>u</sub>bad."/>
       \ltoption value="2" text="Don't
uevenuask."/>
       \zeta option value="3" text="G_{0} away you in sensitive clod. "\zeta\langle/select\rangle\langle parameters>\langle a p p lication ></ b i a s> P. Daniluk, P.Witkowski BDiUS w. XII Jesień 2013 29 / 36
```
## Formularz zapytania

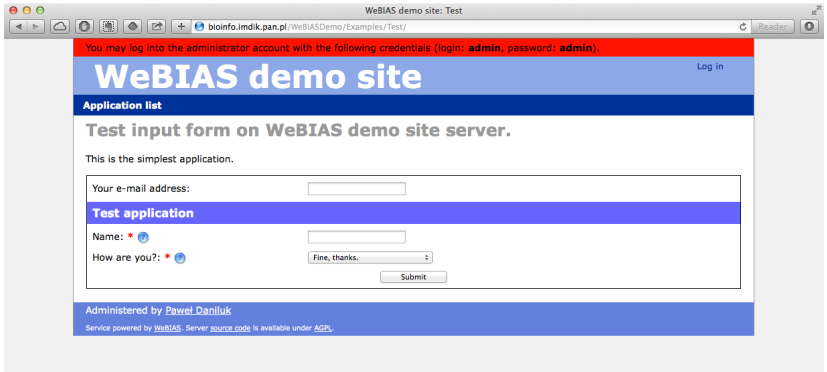

<p a r am e t e r s> <e m a i l /> < s e c t i o n i d=" S e c t i o n I n p u t " t i t l e =" Te s t ␣ a p p l i c a t i o n "/> < t e x t i d="name" name="Name" t i p="What␣ i s ␣ you ␣name ? " i n f o="name" o p t i o n a l=" no " h e l p="#name"/>

## Formularz zapytania

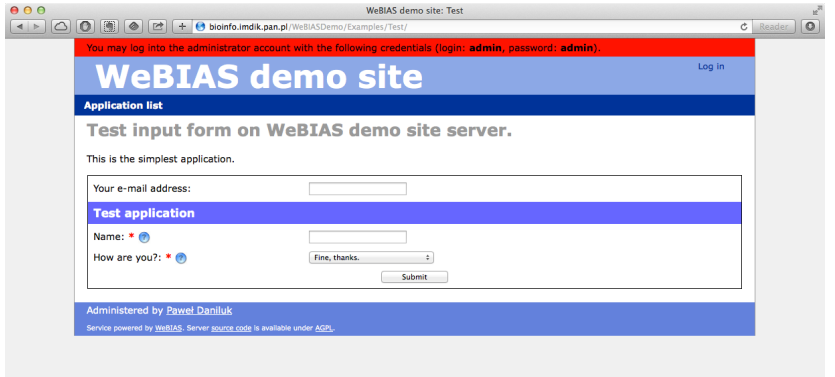

```
< s e l e c t i d="mood" name="How␣ a r e ␣ you ? " i n f o="mood" o p t i o n a l=" no "
        tip="C' mon, \text{if } just \text{if } all \text{me."} help="#mood" >
    \ltoption value="0" text="Fine, thanks."/>
    \zetaoption value="1" text="Not bad."/>
    \ltoption value="2" text="Don't
uevenuask."/>
    <o p t i o n v a l u e="3" t e x t="Go␣ away ␣ you ␣ i n s e n s i t i v e ␣ c l o d . " />
  \langle/select\rangle\langle/parameters>
 P. Daniluk, P.Witkowski BDiUS w. XII Jesień 2013 31 / 36
```
## Reprezentacja zapytania i wyniku

#### **Zapytanie**

```
\langlequery\rangle\langlename type=" value ">John\langle/name>
      <mood t y p e=" v a l u e ">0</mood>
\langle query\rangle
```
#### Wywołanie aplikacji

```
<param template>/ v a r /www/WeBIASDemo/ ex am pl e s / t e s t . py −−name=" ${name .PCDATA}"
    −−mood=${mood .PCDATA}
\langle param template>
```
#### Wynik

```
<Test Result>\langle response>Hello John, that 'sugreat.\langle/response>
\langle/TestResult>
```
 $200$ 

キロメ イ伊 メイヨメ イヨメ ニヨー

## Formatowanie wejścia/wyjścia

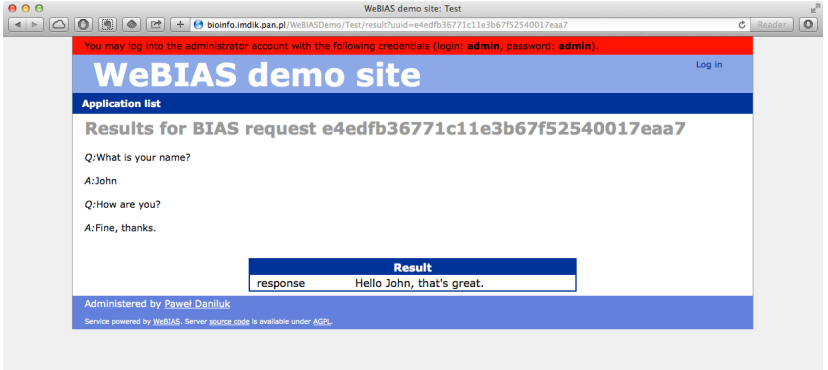

**←ロト ← イロ** 

 $\rightarrow$ 

 $2Q$ 

## Formatowanie wejścia/wyjścia

```
\lthtml xmlns=" http://www.w3.org/1999/xhtml"
       xmlns:py="http://genshi.edgewall.org/" py:strip="">
\langle div id=" center">
   \langle? python
       \mathsf{dict} = [' \mathsf{Fine} , \mathsf{u} \mathsf{thanks}. ", \mathsf{''Not} \mathsf{u} \mathsf{bad}. ","Don't<sub>||</sub> even<sub>||</sub>ask.", "Go<sub>||</sub>away<sub>||</sub>you<sub>||</sub>insensitive<sub>||</sub> cloud."]
   ?>
   p\times q\times q:p\times q and p\times q is your name?p\times q<p><em>A:</em>${ q u e r y . t r e e . name .PCDATA}</p>
   p\times q\times q:p\times q are you ?p<p><em>A:</em>${ d i c t [ i n t ( q u e r y . t r e e . mood .PCDATA) ] }</p>
\langle div \rangle\langle/html\rangle
```
イロト イ押 トイヨ トイヨ トーヨー わなべ

# Obsługa plików

- Aplikacje mogą generować pliki wynikowe (np. obrazki), których nie da się wygodnie zakodować w XMLu.
- Można wskazać jakie pliki znajdujące się w katalogu roboczym maja być zachowane.
- Pliki wejściowe i wyjściowe składowane są w bazie danych (jako BLOBy).
- Dostęp przez URL (np. [https://bioexploratorium.pl/EP/DEDAL/](https://bioexploratorium.pl/EP/DEDAL/file?uuid=735ce39c4de611e38a5d00163600000a&pathname=res_2_1.al&runid=129) [file?uuid=735ce39c4de611e38a5d00163600000a&pathname=res\\_](https://bioexploratorium.pl/EP/DEDAL/file?uuid=735ce39c4de611e38a5d00163600000a&pathname=res_2_1.al&runid=129) [2\\_1.al&runid=129](https://bioexploratorium.pl/EP/DEDAL/file?uuid=735ce39c4de611e38a5d00163600000a&pathname=res_2_1.al&runid=129))

4 0 8 4

# Dodatkowe funkcjonalności

#### Dla użytkownika

- rejestracja użytkowników
- dostęp do archiwalnych zapytań
- edycja zapytań i ponowne wysyłanie
- sprawdzanie poprawności formularza przed wysłaniem (AJAX)

#### Dla administratora

- raporty i statystyki
- możliwość włączania i wyłączania aplikacji
- kontrola dostępu przez użytkowników
- przeglądanie wszytkich zapytań

<span id="page-35-0"></span>4日)